# **SONY**

4-290-841-**11**(1)

# Цифрова видеокамера

# Ръководство за експлоатация

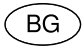

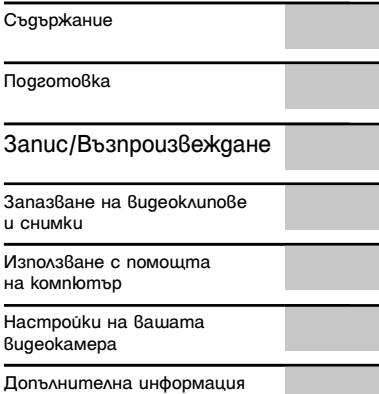

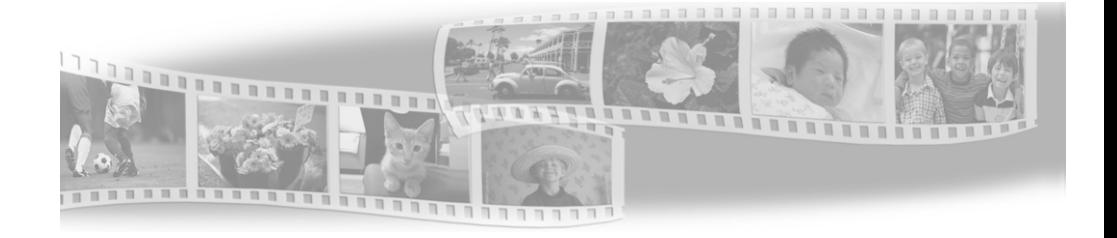

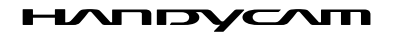

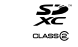

Hender Stuck <sub>The</sub>

<sup>(1)</sup> InfoLITHIUM **V** 

DCR-PJ5E/SR21E/SX21E

## Първо прочетете това

Преди да започнете работа с устройството, моля, прочетете изцяло това ръководство, и го запазете за бъдещи справки.

#### **ПРЕДУПРЕЖДЕНИЕ**

**За да намалите риска от пожар или токов удар, не излагайте устройството на дъжд или влага.**

**Не излагайте батериите на влиянието на високи температури като например на пряка слънчева светлина, на влиянието на огън и др.** 

#### **ВНИМАНИЕ**

#### **Батерия**

Ако не боравите правилно с батерията, тя може да експлодира, да причини пожар или дори химически изгаряния. Съблюдавайте следните предупреждения.

- Не разглобявайте батерията.
- Не удряйте и не излагайте батерията на сътресения или натиск, като например от удар и изпускане, а също и не я настъпвайте.
- Внимавайте да не дадете батерията на късо и не позволявайте контакт на метални предмети с терминалите й.
- Не излагайте батерията на температури повисоки от 60°С като например на директна слънчева светлина, а също не я оставяйте в автомобил, паркиран на слънце.
- Не горете батерията, както и не я изхвърляйте в огън.
- Не работете с повредени или протекли литиево-йонни батерии.
- Уверете се, че сте заредили батерията с помощта на зарядно устройство за батерии на Sony или с друго зарядно устройство, което може да я зареди.
- Пазете батерията от малки деца.
- Пазете батерията суха.
- Подменяйте батерията единствено със

същия или подобен тип, препоръчан от Sony.

 Изхвърляйте използваните батерии правилно, както е описано в инструкциите.

Подменяйте батерията само с определения вид. Противното може да доведе до пожар или нараняване.

#### **Променливотоков адаптер**

Не използвайте променливотоковия адаптер на тясно място, като например между стена и мебел.

Включете променливотоковия адаптер в най-близкия стенен контакти и незабавно го изключете, ако се получи някаква повреда, докато използвате видеокамерата.

Дори когато вашата видеокамера е изключена, тя е под напрежение, докато е свързана към променливотоковия адаптер, а той от своя страна - към контакта.

 $\overline{\phantom{0}}$ BG

#### **ЗА ПОТРЕБИТЕЛИТЕ В ЕВРОПА**

#### **Забележка за потребители от страните, които прилагат директивите на Европейския съюз.**

Производителят на този продукт е Sony Corporation, 1-7-1 Konan Minato-ku Токио, 108-0075 Япония. Упълномощеният представител за ЕМС (електромагнитна съвместимост) и техническа безопасност на продукта е Sony Германия GmbH, Hedelfinger Strasse 61, 70327 Щутгарт, Германия. За въпроси, свързани със сервиза и гаранцията, моля, обърнете се към адресите в съответните сервизни или гаранционни документи.

Този продукт е изпитан и отговаря на изискванията на ЕМС директивата за използване на свързващи кабели, покъси от 3 метра.

#### **ВНИМАНИЕ**

Електромагнитни полета с определена честота могат да повлияят на звука и картината на тази видеокамера.

#### **Забележка**

Ако статично електричество или електромагнетизъм прекъсне операцията по трансфера на данни, рестартирайте програмата или изключете и отново включете комуникационния кабел (USB, и т.н.).

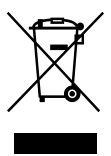

**Изхвърляне на стари електрически и електронни уреди (Приложимо в Европейския съюз и други Европейски страни със системи за разделно събиране на отпадъци)**

Този символ върху устройството или върху неговата опаковка показва, че този продукт не трябва да се третира като домакински отпадък. Вместо това той трябва да бъде предаден в съответния събирателен пункт за рециклиране на електрически и електронни уреди.

Като предадете този продукт на правилното място, вие ще помогнете за предотвратяване на негативните последствия за околната среда и човешкото здраве, които биха възникнали при изхвърлянето му на неподходящо място. Рециклирането на материалите ще спомогне да се съхранят природните ресурси. За подробна информация относно рециклирането на този продукт можете да се обърнете към местната градска управа, фирмата за събиране на битови отпадъци или магазина, откъдето сте закупили продукта.

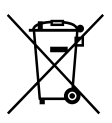

**Изхвърляне на изтощени батерии (приложимо за страните от Европейския съюз и други Европейски страни със системи за разделно събиране на отпадъци)**

Този символ на батерията или на нейната опаковка показва, че този продукт не трябва да се третира като домакински отпадък. При някои видове батерии този символ може да е в комбинация със символ на химичен елемент. Символите на химичните елементи за живака (Hg) или оловото (Pb) се добавят, ако батерията съдържа повече от 0.0005% живак или 0.004% олово.

Като предадете батерията на правилното място, вие ще помогнете за предотвратяване на негативните последствия за околната среда и човешкото здраве, които биха възникнали при изхвърлянето й на неподходящо място. Рециклирането на материалите ще спомогне да се съхранят природните ресурси. В случай, че поради мерки за безопасност или интегритет на данните продуктът трябва постоянно да бъде свързан с батерията, то отстраняването на батерията от устройството трябва да се извършва единствено в квалифициран сервиз. За да се уверите, че батерията ще бъде правилно изхвърлена, предайте я в пункт за рециклиране на електрическо и електронно оборудване, когато животът й изтече. Относно всички други видове батерии, моля, прегледайте частта относно безопасното сваляне на батериите от продукта. Предайте батерията в пункт за рециклиране на изтощени батерии.

За подробна информация относно рециклирането на този продукт можете да се обърнете към местната градска управа, фирмата за събиране на битови отпадъци или магазина, откъдето сте закупили продукта.

#### За да изберете опция в MENU

Можете да използвате диска за избор, за да изберете/зададете опции от MENU.

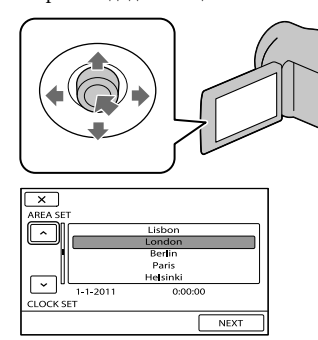

- Изберете бутон, като поставите оранжевата рамка върху него с помощта на ▼/▲/◆ на диска за избор.
- Натиснете центъра на диска за избор, за да потвърдите избора си.

#### За да промените настройката за езика

- Дисплеите на екрана за всеки език се използват за илюстрация на работните процедури. Ако е необходимо, сменете езика на екрана преди да започнете работа с вашата видеокамера.  $MENU \rightarrow [Show others] \rightarrow [CLOCK/$ **PLANG**] (в категорията S [GENERAL
	- $SET$ ] ) → [ $>$   $\mathbb{Z}$ LANGUAGE SET]  $\rightarrow$  желан

 $e3MK \rightarrow \bullet \bullet \rightarrow \bullet \rightarrow \bullet$ .

#### Приложени артикули

Цифрите в скоби показват броя на приложените артикули. Променливотоков адаптер (1) Захранващ кабел (1)  $\Box$  Свързващ А/V кабел (1)  $\overline{A}$  $\Box$  USB кабел (1)  $\boxed{B}$ Акумулаторна батерия NP-FV30 (1)  Софтуер "Handycam", приложен на CD-ROM лиск (1)

 РМВ" (Picture Motion Browser) (софтуер, който включва "PMB Help" (Помощен файл за PMB)

"Упътване за видеокамера" (PDF)

 "Ръководство за употреба (Това ръководство) (1)

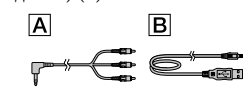

Всеки ден е незабравим с вашата "Handycam" видеокамера

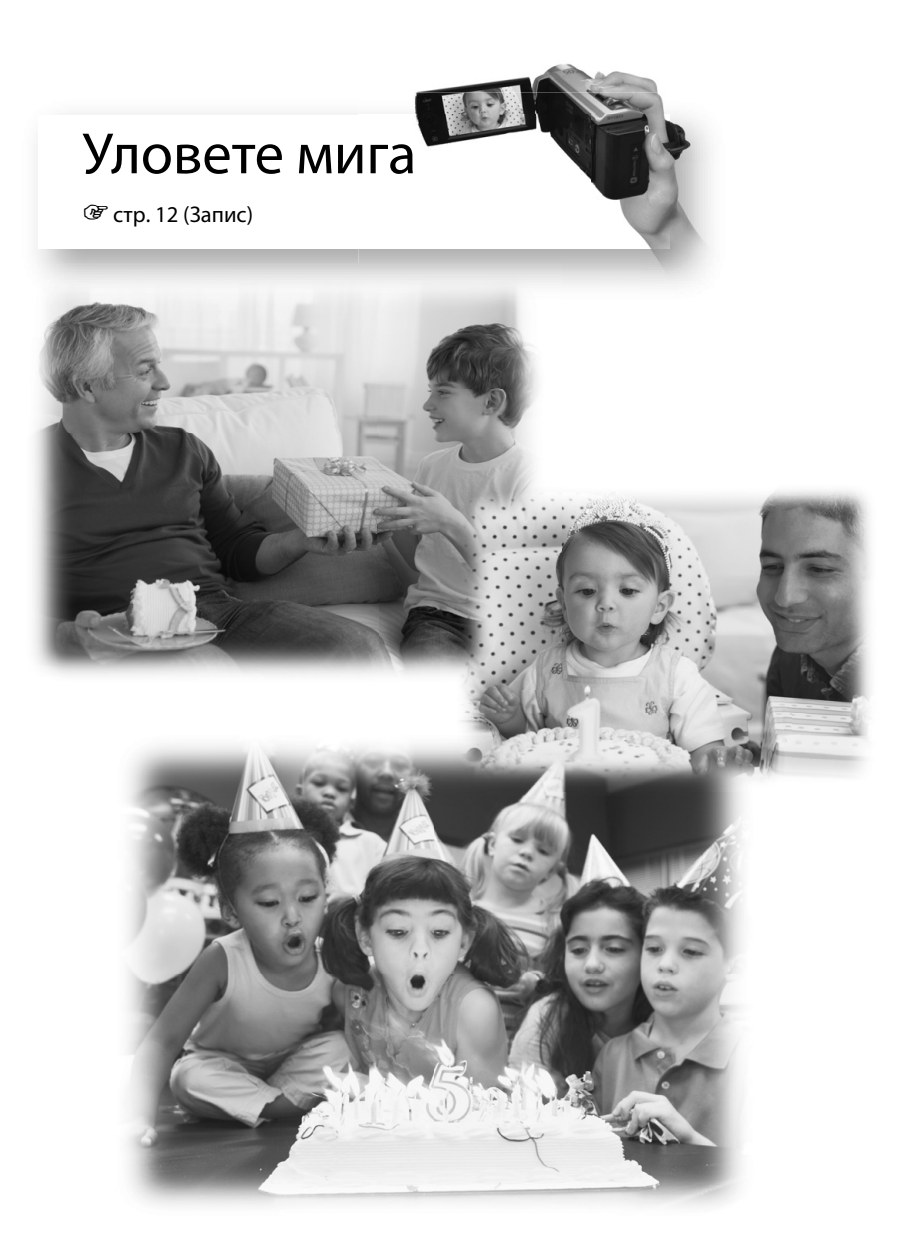

![](_page_6_Picture_0.jpeg)

# Споделете веднага

стр. 18 (Проектор)

Само за DCR-PJ5E

![](_page_6_Picture_4.jpeg)

7 BG

# Съдържание

![](_page_7_Picture_173.jpeg)

# Подготовка **Зареждане**

## **1** Прикрепете батерията

За да извадите батерията Затворете LCD екрана. Плъзнете лостчето за освобождаване на батериите BATT (батерия) и извадете батерията..

![](_page_8_Figure_3.jpeg)

**2** Свържете променливотоковия адаптер към жака DC IN и мрежата от 220 V.

![](_page_8_Figure_5.jpeg)

Подготовка Подготовка

# **Настройка**

**1** Отворете LCD екрана, за да включите вашата видеокамера.

За да изключите захранването Затворете LCD екрана.

![](_page_9_Figure_3.jpeg)

**2** Задайте желаната географска област и часа, като използвате диска за избор.

![](_page_9_Figure_5.jpeg)

**3** Поставете картата с памет в гнездото.

За да извадите картата с памет Леко натиснете картата веднъж.

![](_page_9_Figure_8.jpeg)

### Забележки

 Датата и часът автоматично се записват на носителя и могат да бъдат изведени по време на възпроизвеждане.

 $\overline{\text{Maw}} \rightarrow [\text{Show others}] \rightarrow [\text{PLANBACK SET}]$  (в категорията  $\Box$  [PLAYBACK] )  $\rightarrow$  [DATA CODE]  $\rightarrow$  [DATE/TIME]  $\rightarrow$   $\rightarrow$   $\rightarrow$   $\rightarrow$   $\rightarrow$   $\times$  .

 Можете да изключите звуковия сигнал.  $\text{MEM} \rightarrow [\text{Show others}] \rightarrow [\text{SOUND/DISP SET}]$  (в категорията  $\text{\textcircled{s}}$  [GENERAL SET] )  $\rightarrow$  [BEEP]  $\rightarrow$  $[OFF] \rightarrow \Box K \rightarrow \Box \rightarrow \times$ .

# ` $\ddot{Q}$  Смяна на носителя на запис (DCR-SR21E)

В настройката по подразбиране, видеоклиповете и снимките се записват на вградения твърд диск. Можете да промените носителя на запис на карта с памет.

 $\overline{\text{MAM}} \rightarrow [\text{Show others}] \rightarrow [\text{MEDIA SETTINGS}]$  (в категория  $\odot$  [MANAGE MEDIA] )  $\rightarrow$ [MOVIE MEDIA SET] или [PHOTO MEDIA SET] → желан носител на запис → [YES] →  $\sqrt{a}$ 

![](_page_10_Figure_3.jpeg)

Запис/Възпроизвеждане  **Запис**

> **1** Отворете капачето на обектива.

![](_page_11_Picture_2.jpeg)

**2** Изберете режим (Видеоклип/Снимка). Видеоклип: Снимка: ©

![](_page_11_Figure_4.jpeg)

**3** Видеоклип: Натиснете START/STOP.

Снимка:

Натиснете PHOTO.

![](_page_11_Picture_8.jpeg)

### Забележки

- Ако затворите LCD екрана, докато записвате видеоклипове, видеокамерата спира записа.
- Максималното непрекъснато време за запис на видеоклипове е 13 часа.
- Когато файлът с видеоклипа надвиши 2 GB, автоматично се създава следващият файл.
- Можете да проверите времената за запис, приблизителния оставащ капацитет и др.  $M$ ENU  $\rightarrow$  [Show others]  $\rightarrow$  [MEDIA INFO] (в категорията  $\odot$  [MANAGE MEDIA]).

Можете да включите LED VIDEO LIGHT, като натиснете LIGHT.

![](_page_12_Picture_2.jpeg)

# Зуум

Можете да увеличавате изображения до 67 пъти от оригиналния им размер с помощта на лостчето за зуум.

![](_page_12_Figure_5.jpeg)

# $\ddot{\mathbf{Q}}$  Повторно извеждане на икони и индикатори

Можете да извеждате иконите и индикаторите, ако те не са изведени, като натиснете диска за избор.

![](_page_12_Figure_8.jpeg)

# **Възпроизвеждане на видеокамерата**

[MENU]

**1** Натиснете (VIEW IMAGES), за да изведете екрана VISUAL INDEX.

![](_page_13_Picture_2.jpeg)

**2** Видеоклип: Изберете (Видеоклип).

Снимка:

Изберете • (Снимка)

![](_page_13_Picture_64.jpeg)

![](_page_13_Picture_65.jpeg)

 $\boxed{c}$ 

 $\boxed{m}$   $\boxed{a}$ 

![](_page_13_Picture_66.jpeg)

![](_page_14_Figure_0.jpeg)

## Екран за възпроизвеждане на видеоклипове

# **Изтриване на видеоклипове и снимки**

**Изберете <del><b>IIII** →</del> [Show others]  $\rightarrow$  [DELETE] (в категория  $\blacksquare$ [EDIT] ).

![](_page_15_Picture_2.jpeg)

**2** Видеоклип: Изберете [ $\boxplus$ DELETE]  $\rightarrow$ [ DELETE].

Снимка:

Изберете [ $\blacksquare$ DELETE]  $\rightarrow$ [ DELETE].

![](_page_15_Picture_92.jpeg)

**3** Изберете изображенията, които желаете да бъдат изтрити.

Извежда се означението

![](_page_16_Picture_61.jpeg)

![](_page_16_Picture_3.jpeg)

![](_page_16_Picture_62.jpeg)

Запис/Възпроизвеждане Запис/Възпроизвеждане

#### Забележки

- Не можете да възстановите изображение след като сте го изтрили. Преди да изтриете файловете, запазете важните видеоклипове и снимки.
- Докато изтривате изображения, не вадете батерията и не изключвайте променливотоковия адаптер от видеокамерата. Това може да повреди носителя на запис.

# **Възпроизвеждане на изображения чрез вградения проектор (DCR-PJ5E)**

![](_page_17_Picture_1.jpeg)

**2** Регулирайте прожектираното изображение.

![](_page_17_Figure_3.jpeg)

**3** Изберете изображението, което желаете да прожектирате.

![](_page_17_Figure_5.jpeg)

#### Забележки

- Внимавайте за следните ситуации и операции, когато използвате проектора.
	- Уверете се, че не прожектирате изображения към очите на човек.
	- Не докосвайте обектива на проектора.
	- LCD екранът и обективът на проектора се нагряват по време на употреба.
	- Използването на проектора намалява живота на батерията.
	- Ако свържете видеокамерата към телевизор и използвате функцията на проектора, звукът ще се извежда от телевизора; въпреки това, няма да се изведе изображение.

## Преглед на изображения, записани на други устройства, като използвате проектор

- $($ ∩  $\overline{\mathbb{M}}$   $\longrightarrow$  [Show others]  $\rightarrow$  [PROJECTOR] (в категория  $\overline{ }$  [OTHERS] )  $\rightarrow$  [SOURCE]  $\rightarrow$  [PROJECTOR INPUT]  $\rightarrow$   $\rightarrow$   $\rightarrow$
- Свържете видеокамерата към друго устройство с A/V свързващ кабел.

![](_page_18_Figure_3.jpeg)

#### Натиснете PROJECTOR.

- Звукът от другите устройства не може да се извежда през видеокамерата.
- Работните бутони не се извеждат върху прожектираните изображения, когато зададете [PROJECTOR INPUT]. Ако видеокамерата не е свързана към друго устройство, ще се прожектира празен син екран. Извършете следните операции, когато желаете да прожектирате изображения на видеокамерата.
	- $-$  Първо натиснете PROJECTOR, за да спрете прожектирането. Изберете  $\mathbb{M}^{\text{S}} \rightarrow$  [Show others]
	- $\rightarrow$  [PROJECTOR] (в категория  $\blacksquare$  [OTHERS] )  $\rightarrow$  [SOURCE]  $\rightarrow$  [MEMORY CARD]  $\rightarrow$  **.** ©  $\blacksquare$ , и след това отново натиснете PROJECTOR.
	- Изключете видеокамерата, след това я включете отново и натиснете PROJECTOR.

## Промяна на съотношението на изображението

Можете да промените съотношението на прожектираното изображение в зависимост от размера му.

 $\bigcap$  Изберете  $\mathbb{M}$  → [Show others] → [PROJECTOR] (в категория  $\blacksquare$  [OTHERS]).  $(2)$  Изберете [SCREEN FORMAT] → [16:9 WIDE] или [4:3].

# **Възпроизвеждане на изображения на телевизионен екран**

Задайте селектора за входен сигнал на телевизора към входа, към който ще свържете видеокамерата.

![](_page_19_Picture_2.jpeg)

**2 Възпроизведете**<br>Видеоклиповете и снимките на вашата видеокамера.

![](_page_19_Figure_4.jpeg)

#### Забележки

За подробности се обърнете към ръководството с инструкции, приложено към телевизора.

#### Запазване на видеоклипове и снимки

# **Запазване на изображения на диск**

Свържете променливотоковия адаптер и кабела на захранването към жака DC IN на вашата видеокамера и към мрежата от 220 V.

#### Използване на DVDirect Express

![](_page_20_Picture_4.jpeg)

#### Забележки

- Обърнете се също и към ръководството за употреба на DVD записващото устройство.
- Можете да използвате само неизползвани дискове от следните видове: 12 cm DVD-R/12 cm DVD+R
- Устройството не поддържа двуслойни дискове.
- В тази част DVDirect Express е означен като "DVD записващо устройство".
- Не извършвайте следните действия, докато създавате диск.
	- Не изключвайте видеокамерата.
	- Не изключвайте USB кабела или променливотоковия адаптер.
	- Не излагайте видеокамерата на механичен удар или вибрации.
	- Не вадете картата с памет от видеокамерата.
- Преди да изтриете видеоклиповете от вашата видеокамера, възпроизведете създадения диск, за да се уверите, че презаписът е извършен правилно.
- Ако на екрана се изведе съобщението [Failed.] или [DISC BURN failed.], поставете друг празен диск в DVD записващото устройство и отново извършете операцията DISC BURN.
- Ако общият размер на видеоклиповете, които желаете да запишете на диска, надвишава капацитета на диска, операцията по създаването на диска спира, когато лимитът бъде достигнат. Възможно е последният видеоклип на диска да се отреже.
- Времето за създаването на диск до пълния му капацитет е от 20 до 60 минути. Възможно е времето да се окаже повече в зависимост от режима на запис и броя на сцените.

## $\mathbf{\check{S}}$ : За да зададете настройки за диска с помощта на DISC BURN OPTION

Извършете тази операция в следните случаи:

- Когато презаписвате желано от вас изображение.
- Когато създавате няколко копия на един и същи диск.
- Когато презаписвате изображения от картата с памет (DCR-SR21E)
- Изберете [DISC BURN OPTION] на екрана, на стъпка 3.
- Изберете носител на запис, който съдържа видеоклип/ове, който/които желаете да запишете (DCR-SR21E).
- Изберете видеоклипа, който желаете да запишете на диска.

![](_page_21_Figure_11.jpeg)

 $\overline{A}$  Изберете  $\rightarrow$  [YES] на екрана на видеокамерата.

 $\overline{6}$  След като операцията приключи, изберете [EXIT]  $\rightarrow$  [END].

## Възпроизвеждане на диска на DVD записващо устройство

- За да възпроизвеждате видеоклипове на телевизионния екран, свържете видеокамерата към телевизор.
- Поставете създадения от вас диск в DVD записващото устройство.
- Натиснете бутона за възпроизвеждане на DVD записващото устройство.
- $\overline{A}$  Изберете [END]  $\rightarrow$  [EJECT DISC] на екрана на видеокамерата и извадете диска след като операцията приключи.
- Ако не можете да възпроизвеждате създадените дискове на DVD плейъри, свържете видеокамерата към DVD записващото устройство и възпроизвеждайте от нея.

### Използване на DVD записващо устройство и др., различно от DVDirect Express

**1** Свържете DVD записващото<br>Устройство към жака  $\dot{\Psi}$  (USB) на вашата видеокамера посредством USB кабел (приложен).

**2** Изберете носителя на запис, който съдържа изображения на екрана на видеокамерата.

[ USB CONNECT]: Вграден твърд диск (DCR-SR21E) [ USB CONNECT]: Карта с памет

**3** Запишете видеоклиповете на свързаното устройство.

**4** След като операцията приключи, изберете  $[END] \rightarrow [YES]$ .

![](_page_22_Figure_6.jpeg)

#### Забележки

- За подробности се обърнете също към ръководството с инструкции, приложено към свързаното устройство.
- Sony DVD записващите устройства може да не се предлагат във всички държави/региони.

### Използване на рекордер и др.

**1** Поставете носител на запис в устройството за запис (рекордер за дискове и др.).

**2 Свържете вашата**<br>Видеокамера към записващото устройство с A/V свързващ кабел (приложен в комплекта).

![](_page_23_Figure_3.jpeg)

![](_page_23_Picture_4.jpeg)

#### **3** Започнете

възпроизвеждането на вашата видеокамера и запишете на устройството за запис.

**4** Когато презаписът приключи, спрете записващото устройство и след това спрете и вашата видеокамера.

![](_page_23_Picture_8.jpeg)

#### Забележки

- Тъй като презаписът се извършва посредством аналогов трансфер на данни, качеството на изображението може да се влоши.
- За да скриете индикаторите на екрана (като например брояч и др.) на монитора на свързаното устройство.
	- $\lim_{\infty}$   $\rightarrow$  [Show others]  $\rightarrow$  [OUTPUT SETTINGS] (в категория  $\frac{100}{3}$  [GENERAL SET])  $\rightarrow$  [DISP OUTPUT]  $\rightarrow$  [LCD PANEL] (настройка по подразбиране)  $\rightarrow$  **OK**  $\rightarrow$  **5**  $\rightarrow$  **X**
- За да записвате дата/час или данни с настройки на камерата  $\blacksquare$   $\rightarrow$  [Show others]  $\rightarrow$  [PLAYBACK SET] (в категория  $\blacksquare$  [PLAYBACK])  $\rightarrow$  [DATA CODE]  $\rightarrow$ желана настройка  $\rightarrow \infty$   $\rightarrow \infty$ . **MENU** → [Show others] → [OUTPUT SETTINGS] (в категория  $\frac{8}{3}$  [GENERAL SET]) → [DISP  $OUTPUT] \rightarrow [V-OUT/PANEL] \rightarrow \Box K \rightarrow \Box \rightarrow \Box X$ .
- Можете да промените съотношението на дисплея в зависимост от размера на екрана и устройството, което извежда изображението (телевизор и др.). **MEV**  $\rightarrow$  [Show others]  $\rightarrow$  [OUTPUT SETTINGS] (в категория  $\%$  [GENERAL SET])  $\rightarrow$  [TV TYPE]  $\rightarrow$  [4:3]  $\rightarrow$  [OK]  $\rightarrow$  [O  $\rightarrow$  [X].
- Когато свързвате моно устройство, свържете жълтия щекер на A/V свързващия кабел към входния видео жак, и свържете белия (ляв канал) или червения (десен канал) щекер към аудио входния жак на устройството.

# **Запазване на изображения на външен носител (DIRECT COPY)**

Свържете променливотоковия адаптер и кабела на захранването към жака DC IN на вашата видеокамера и към мрежата от 220 V.

**1** Ако външният носител има захранващ кабел, свържете и него към мрежата от 220 V.

![](_page_25_Figure_3.jpeg)

**2 Свържете външния носител<br>Към жака <sup>ф</sup>(USB) на вашата** видеокамера чрез адаптера за USB кабела (продава се отделно).

![](_page_25_Picture_5.jpeg)

**3** Изберете [Copy.].

**4** След като операцията<br>приключи, изберете

![](_page_25_Figure_8.jpeg)

#### Забележки

вс<br>26

- За тази операция ви е необходим адаптер за USB кабел VCM-UAM1 (продава се отделно).
- Възможно е адаптерът за USB кабела VCM-UAM1 да не се продава в някои държави/региони.
- Броят на сцените, които можете да запазвате на външния носител, са както следва. Видеоклипове: 9,999
- Снимки: 9,999 кадъра х 899 папки

Броят на сцените може да се окаже по-малък в зависимост от вида на изображенията, които записвате.

## $\ddot{\mathbf{Q}}$  Преглед на изображения, записани на външен носител с вашата видеокамера

- Изберете [Play without copying.] на стъпка 4 по-горе. На външния носител се извежда екранът VISUAL INDEX.
- Възпроизведете изображението. Можете да преглеждате изображения и на телевизор, свързан към вашата видеокамера.

## Използване на компютър Полезни функции, когато свържете видеокамерата към компютър

Софтуерът PMB, който се съдържа на CD-ROM диска (приложен), включва функции, които ви позволяват да извършвате много повече неща с изображенията, записани с вашата видеокамера. (Windows)

![](_page_27_Figure_2.jpeg)

#### Лесно качване, когато не сте вкъщи

С помощта на приложението PMB Portable, което е предварително инсталирано на вашата видеокамера, вие можете да възпроизвеждате или качвате вашите изображения в Интернет, като свържете видеокамерата към компютър, когато не сте вкъщи.

## Подготовка на компютъра

### Стъпка 1 Проверка на системата на компютъра

#### **Windows**

#### ОS (Операционна система)\*1

Microsoft Windows XP SP3\*2/Windows Vista SP2\*3/Windows 7 SP1

CPU (Процесор)\*4

Intel Pentium III 1 GHz или по-бърз

Софтуер

PMB/PMB Portable

Памет

256 MB или повече

Другите системни изисквания за

операционните системи също трябва да са изпълнени.

#### Твърд диск

Необходима памет за инсталация: Приблизително 500 MB (5 GB или повече, когато създавате DVD дискове.)

#### Дисплей

Минимум резолюция 1,024 х 768 пиксела

#### Други

USB порт (трябва да има по стандарт, препоръчителен е високоскоростен USB (USB 2.0-съвместим)); дисково устройство, което може да записва DVD дискове (за инсталация на софтуера е нужно CD-ROM устройство)

#### Macintosh

#### Операционна система

PMB Portable: Mac OS X\*5 (v10.5-v10.6)

- \*1 Необходима е стандартна инсталация. Операциите не са гарантирани, ако операционната система е обновена до нова среда.
- \*2 Не се поддържат 64-битови операционни системи и Starter (Edition). За да използвате функцията за създаване на дискове и др. е необходим Windows Image Mastering API (IMAPI) Ver. 2.0 или по-нова.
- \*3 Не се поддържа Starter (Edition).
- \*4 Препоръчва се по-бърз процесор.
- \*5 Macintosh компютър с Intel процесор

#### Забележки

 Операциите не са гарантирани за всички компютърни среди.

#### Когато използвате Macintosh

Приложеният софтуер "PMB" не се поддържа от Macintosh компютри. За да прехвърляте снимки и видеоклипове на Macintosh компютър, моля, свържете се с Apple Inc.

### Стъпка 2 Инсталиране на приложения софтуер "PMB"

Инсталирайте "PMB" преди да свържете вашата видеокамера към компютър.

#### Забележки

Ï

֚֬֝֬֝֬֝֬֝֬֝֬

 Ако на вашия компютър е инсталирана версия на "PMB" под 5.0.00, е възможно да не успеете да използвате някои от функциите на "PMB", когато го инсталирате от приложения CD-ROM. Можете да стартирате всички софтуерни приложения от "PMB Launcher", като инсталирате "PMB" от приложения CD-ROM. Щракнете два пъти върху иконата-препратка "PMB Launcher" на екрана на компютъра, за да стартирате "PMB Launcher".

 Уверете се, че вашата видеокамера не е свързана към компютъра.

### Включете компютъра.

- Влезте в системата като Administrator (администратор), за да извършите тази инсталация.
- Затворете всички работещи приложения на компютъра преди да инсталирате софтуера.
- **3** Поставете приложения CD-ROM в дисковото устройство на вашия компютър.

Извежда се инсталационният екран.

 Ако екранът не се изведе, щракнете върху [Start] → [Computer] (в Windows XP, [My Computer]), след това щракнете два пъти върху [SONYPMB, (E:)] (CD-ROM)\*.

\*Възможно е имената на устройството (като например (Е:)) да се различават в зависимост от компютъра.

### Щракнете върху [Install].

j

ֺ֖֚֝֬

İ

j

![](_page_29_Picture_2.jpeg)

Изберете държавата или региона.

 Изберете езика за приложението, което ще инсталирате, след това преминете към следващия екран.

- Прочетете внимателно условията за инсталация. Ако сте съгласни с условията, променете  $\bigcirc$  в положение  $\bullet$ и след това щракнете върху  $[Next] \rightarrow [Install].$
- Включете вашата видеокамера, след това свържете видеокамерата към компютър, като използвате приложения USB кабел.

![](_page_29_Picture_7.jpeg)

На екрана на видеокамерата автоматично се извежда

съобщението [USB SELECT].

 Изберете един от видовите носители, изведени на екрана, за да може компютърът да разпознае видеокамерата.

j

j

ֺ֝

 [ USB CONNECT]: Вградена памет (DCR-SR21E)

- [ USB CONNECT]: Карта с памет
- Ако екранът [USB SELECT] не се изведе, изберете  $M = M$  [Show others]  $\rightarrow$  [USB  $COMNECT$ ] (в категория  $\blacksquare$  [OTHERS]).
- 10 Щракнете върху [Continue] на екрана на компютъра.
- Следвайте инструкциите на екрана, за да инсталирате софтуера.
	- В зависимост от компютъра е възможно да ви се наложи да инсталирате друг софтуер. Ако инсталационният екран се изведе, следвайте инструкциите, за да инсталирате нужния софтуер.
	- Рестартирайте компютъра, ако е необходимо, за да завършите инсталацията. Когато инсталацията приключи, се извеждат следните икони.

Извадете CD-ROM диска от вашия компютър.

![](_page_29_Picture_19.jpeg)

: Стартира "PMB".

: Извежда "PMB Help".

: Извежда "PMB Launcher". "PMB Launcher" ви позволява да стартирате "PMB" или друг софтуер, или да

отваряте интернет страници.

- Възможно е да се изведат други икони.
- В зависимост от инсталационната процедура е възможно иконите да не се изведат.

<sub>BG</sub><br>30

#### За да изключите вашата видеокамера от компютъра

 Щракнете върху иконата в долния десен ъгъл на десктопа на компютъра  $\rightarrow$  [Safely remove USB Mass Storage Device].

![](_page_30_Picture_2.jpeg)

- Докоснете [END] [YES] на екрана на видеокамерата.
- Изключете USB кабела.

#### Забележки

- Не форматирайте носителя на вашата видеокамера с помощта на компютъра. Възможно е видеокамерата да не работи правилно.
- Влезте посредством компютъра, като използвате приложения софтуер "PMB". Не модифицирайте файловете или папките на видеокамерата посредством компютъра. Файловете с изображения могат да бъдат унищожени или да не се възпроизведат.
- Операциите не са гарантирани, ако извършите гореописаните операции.

## Стартиране на PMB

## (Picture Motion Browser)

Щракнете два пъти върху иконата препратка "PMB" на екрана на компютъра.

![](_page_30_Picture_12.jpeg)

#### Забележки

 Ако иконата не е изведена на екрана на компютъра, щракнете върху [Start]  $\rightarrow$  [All Programs]  $\rightarrow$  [  $\rightarrow$  PMB], за да стартирате "PMB".

#### Прочитане на "PMB Help"

Вижте "PMB Help", за да се запознаете с подробности относно "PMB". Щракнете два пъти върху иконата на "PMB Help" на вашия компютър, за да отворите "PMB Help".

![](_page_30_Picture_17.jpeg)

#### Забележки

 Ако иконата не е изведена на екрана на компютъра, щракнете върху [Start]  $\rightarrow$  [All  $Programs]$  → [PMB] → [PMB Help]. Също така, можете да отворите "PMB Help" и от [Help] на "PMB".

## Използване на "PMB Portable"

Тази видеокамера има вградено приложение "PMB Portable", което ви позволява лесно да качвате изображения в интернет, когато свържете видеокамерата с компютър. Можете да видите подробна информация за използването на софтуера, като щракнете върху бутона за помощния файл в горния десен ъгъл, след като стартирате "PMB Portable".

Включете вашата видеокамера, след това я свържете към компютъра с помощта на вградения USB кабел.

На LCD екрана на вашата видеокамера се извежда екранът [USB SELECT].

## 2 Изберете носителя на запис, за който желаете да използвате "PMB Portable".

[ **OUSB** CONNECT]: Вградена памет (DCR-SR21E)

[ USB CONNECT]: Карта с памет

 Ако екранът [USB SELECT] не се изведе,  $M = \text{Show others}$   $\rightarrow$  [USB CONNECT] (в категория  $[□$  [OTHERS]).

## 3 Щракнете върху "PMB Portable".

Извежда се екранът с лицензното споразумение.

### Извършете настройките според инструкциите на екрана.

"PMB Portable" стартира.

За повече подробности относно "PMB Portable" вижте помощния файл на "PMB Partable".

4

1

## Настройки на вашата видеокамера

## Използване на менютата

Като използвате менюта, вие можете да извършвате полезни функции и да променяте различни настройки. Ако извършвате правилно операциите в менюто, можете да се наслаждавате на използването на вашата видеокамера. Видеокамерата притежава различни опции в менюто, разделени в осем категории.

 $\boxed{M}$  MANUAL SETTINGS (Опции за настройка на условията на сцената) → стр. 35 **SHOOTING SET (Опции за настройка на записа) стр. 35 <u>⊙</u> PHOTO SETTINGS (Опции за запис на снимки) → стр. 35 ■ PLAYBACK (Опции за възпроизвеждане)** → стр. 35  **■ EDIT** (Опции за редактиране) → стр. 36  $\blacksquare$  OTHERS (Опции за други настройки) → стр. 36  $\bigodot$  **MANAGE MEDIA (Опции за носители на запис) → стр. 36**  $^{\mathbb{C}\! \backslash}$  GENERAL SET (Други опции с настройки)  $\rightarrow$  стр. 37

### Работни менюта

Бутон за избор

![](_page_32_Figure_6.jpeg)

- Изберете с  $\nabla/\blacktriangle/\blacktriangle/\blacktriangleright$ и натиснете центъра на бутона за избор, за да потвърдите избора си.
- Избраната опция се загражда с оранжева рамка.

![](_page_32_Figure_9.jpeg)

![](_page_32_Figure_10.jpeg)

#### Изберете .

- Изберете [Show others] в екрана [MY MENU].
- Изберете опцията в менюто, която желаете да промените.
- След като промените настройката, изберете .

За да приключите настройката на менюто, изберете  $\blacksquare$ .

- За да се върнете към екрана с предходното меню, изберете  $\Box$ .
- В зависимост от опцията е възможно индикацията <sup>ОК</sup> да не се изведе.

Забележки

 Възможно е да не успеете да настроите някои опции в менюто в зависимост от условията на запис или възпроизвеждане.

## Използване на <sup>02</sup> OPTION MENU

Менюто OPTION MENU се извежда точно както се извежда изскачащият прозорец във вашия компютър, когато натискате десния бутон на мишката. Когато в долния десен ъгъл на екрана се изведе индикация <sup>\*\*</sup>, можете да използвате OPTION MENU. Когато изберете , се извеждат опциите в менюто, които можете да промените.

![](_page_33_Figure_11.jpeg)

Изберете (OPTION).

 $(2)$  Изберете желания бутон  $\rightarrow$  опция за промяна на настройката.

О След като приключите настройката, изберете <sup>ок</sup>.

Забележки

- Сивите опции или настройки в менюто не могат да бъдат използвани.
- Когато желаната опция не е на екрана, изберете друг бутон. (Възможно е да няма други бутони.)
- Бутоните и опциите, които се извеждат на екрана, зависят от състоянието на запис/ възпроизвеждане на видеокамерата.

## Списък на менюто

## Категория (MANUAL SETTINGS)

![](_page_34_Picture_169.jpeg)

## Категория (SHOOTING SET)

![](_page_34_Picture_170.jpeg)

 PLAYBACK SET DATA CODE ......................Извежда подробно данни за записа по време на възпроизвеждане. Категория  $\blacksquare$ (EDIT) DELETE DELETE ........................Изтрива видеоклипове. DELETE ........................Изтрива снимки. **PROTECT** PROTECT .....................Задава защита, предотвратяваща изтриването на видеоклипове. PROTECT .....................Задава защита, предотвратяваща изтриването на снимки. DIVIDE ...................................Разделя видеоклипове. PHOTO CAPTURE\*1 .................Запазва снимки от желани видеоклипове. MOVIE DUB\*1 DUB by select (по избор).....Избира видеоклип за презапис. DUB by date (по дата) ..........Презаписва всички видеоклипове от определената дата. DUB ALL ....................... .........Презаписва всички видеоклипове в плейлиста. PHOTO COPY\*1 COPY by select (по избор)....Избира снимки и ги копира. COPY by date (по дата)..........Копира всички снимки от избраната дата. PLAYLIST EDIT ADD .............................. ........Прибавя видеоклипове към плейлиста. ADD by date (по дата)....Едновременно прибавя видеоклипове, записани на една дата, към плейлиста. ERASE ...........................Изтрива видеоклипове от плейлиста. ERASE ALL ...................Изтрива всички видеоклипове от плейлиста. MOVE ............................Променя реда на видеоклиповете в плейлиста. Катогория (OTHERS) PROJECTOR\*2 SOURCE.............................Прожектира изображения, записани на други устройства (стр. 19) SCREEN FORMAT ...........Променя съотношението на екрана за прожектираните изображения (стр. 19). USB CONNECT USB CONNECT\*1 .......Свързва вградената памет посредством USB. USB CONNECT ..........Свързва картата с памет посредством USB. DISC BURN .......................Позволява ви да запазвате изображения на дискове (стр. 21). BATTERY INFO ..........................Извежда информация за батерията. Категория (MANAGE MEDIA) MEDIA SETTINGS\*1

![](_page_35_Picture_169.jpeg)

MEDIA INFO ..............................Извежда информация за носителя на запис - например свободно място.

![](_page_36_Picture_160.jpeg)

\*1 DCR-SR21E

\*2 DCR-PJ5E

## Разделяне на видеоклип

Изберете  $M = N$  [Show others] → [**EII**DIVIDE] (в категорията  $\mathbb{R}$  [EDIT]).

1

2

3

Изберете видеоклипа, който желаете да разделите.

## Изберете **В Ш** в точката, в която желаете да разделите видеоклипа на сцени.

Видеоклипът преминава в режим на пауза. Видеоклипът преминава от режим на пауза в режим на възпроизвеждане и обратно, когато натиснете **......** 

Регулира по-прецизно точката на разделяне след като сте я избрали с помощта на **.......** 

![](_page_37_Figure_6.jpeg)

Връща в началото на избрания видеоклип.

![](_page_37_Figure_8.jpeg)

#### Забележки

 Не можете да възстановите видеоклип в предишното му състояние, ако сте го разделили.

#### Съвети

- Можете да разделите видеоклипа на екрана за възпроизвеждане от менюто OPTION MENU.
- Можете да комбинирате разделените видеоклипове, като използвате приложеното приложение "PMB". За подробности вижте
- "PMB Help" (помощен файл) (стр. 33).

## Получаване на подробна информация от "Упътване за видеокамера"

За подробности относно допълнителните операции с видеокамерата, моля, прочетете "Упътване за видеокамера" на CD-ROM диска (приложен), като използвате компютър.

1

За да инсталирате" Упътване за видеокамера" на Windows компютър, поставете приложения CD-ROM в дисковото устройство на вашия компютър.

2 Щракнете върху [Handbook].

- 3 Изберете желания език и името на модела на вашата видеокамера, след това щракнете върху [Install].
	- Името на модела на вашата видеокамера е отпечатано от долната й страна.

За да прегледате "Упътване за видеокамера", щракнете два пъти върху иконата на екрана на компютъра.

![](_page_37_Picture_22.jpeg)

- Когато използвате Macintosh, отворете папката [Handbook] – [GB] в CD-ROM диска, след това копирайте [Handbook.pdf].
- За да четете "Упътване за видеокамера", имате нужда от Adobe Reader. Ако софтуерът не е инсталиран на вашия компютър, можете да го свалите от интернет страницата на Adobe Systems: http://www.adobe.com/

38 BG

# Допълнителна информация Индикатори на екрана

![](_page_38_Figure_1.jpeg)

#### Долу

#### Горе вляво

![](_page_38_Picture_299.jpeg)

#### Център

![](_page_38_Picture_300.jpeg)

![](_page_38_Picture_301.jpeg)

 Индикаторите и техните позиции са приблизителни и се различават от това, което реално виждате.

 В зависимост от модела на видеокамерата е възможно някои индикатори да не се изведат.

# Идентификация на частите и регулаторите

Цифрите в скобите указват съответните страници.

![](_page_39_Figure_2.jpeg)

LED VIDEO LIGHT (13)

#### **DCR-SR21E/SX21E**

![](_page_39_Figure_5.jpeg)

**T** LCD екран

- $\boxed{2}$  Бутон LIGHT (13)
- $\boxed{3}$  Бутон за избор (5)
- $\boxed{4}$  Бутон  $\boxed{5}$  (VIEW IMAGES) (14, 20, 24)

# **DCR-PJ5E**  $\Box$  $\boxed{2}$  $\overline{3}$  $\overline{4}$ 5  $\overline{6}$  $\overline{7}$

- **T** LCD екран
- Бутон LIGHT (13)
- $\boxed{3}$  Бутон за избор (5)
- $\boxed{4}$  Бутон  $\boxed{>}$  (VIEW IMAGES) (14, 20, 24)
- Бутон PROJECTOR (18)
- Обектив на проектора
- Лост PROJECTOR FOCUS

![](_page_39_Picture_18.jpeg)

- Говорител (DCR-SR21E/SX21E)
- $\boxed{2}$  Жак  $\dot{\sqrt{ }}$  (USB) (21, 23, 26, 30)

 Жак A/V OUT (20, 24) Жак PROJECTOR IN (DCR-PJ5E) (19)

- Бутон MODE (12)
- **5** Бутон **іше** (INTELLIGENT AUTO)
- Бутон RESET (42)

![](_page_40_Figure_0.jpeg)

Лостче за зуум

 $|10|$ 

- Бутон PHOTO (12)
- Лампичка POWER
- Бутон START/STOP (12)
- Батерия (9)
- Лампичка CHG (зареждане) (9)
- Ремък за захващане
- Жак DC IN (9)
- Лампичка за достъп (карта с памет) (10)
- Лостче BATT (батерия) (9)
- Гнездо за статив
- Гнездо за картата с памет (10)

![](_page_40_Figure_13.jpeg)

![](_page_40_Figure_14.jpeg)

Лостче за зуум

 $\overline{12}$ 

- Бутон PHOTO (12)
- Лампичка POWER
- Лампичка CHG (зареждане) (9)
- Батерия (9)
- Бутон START/STOP (12)
- Жак DC IN (9)
- Ремък за захващане
- Кукичка за раменната дръжка
- Лампичка за достъп (карта с памет) (10)
- Лостче BATT (батерия) (9)
- Гнездо за статив
- Гнездо за картата с памет (10)

Стягане на ремъка за захващане

![](_page_40_Picture_29.jpeg)

# Отстраняване на проблеми

Ако се сблъскате с проблем, докато използвате видеокамерата, следвайте стъпките, описани по долу.

- Проверете списъка (стр. 42 до 44) и вашата видеокамера.
- Изключете източника на захранване, включете го отново след около 1 минута и включете видеокамерата.
- Натиснете RESET (стр. 40), като използвате остър предмет, и включете видеокамерата.

Ако натиснете RESET, всички настройки, включително тези на часовника, се нулират.

![](_page_41_Picture_6.jpeg)

 Свържете се с вашия доставчик или упълномощен сервиз на Sony.

- В зависимост от проблема е възможно да се наложи извършване на промяна или форматиране на вградения носител на запис на вашата видеокамера. По този начин данните, записани на вградения носител, ще бъдат изтрити. Уверете се, че сте запазили данните от вградения носител на друг носител, преди да изпратите видеокамерата за поправка. Sony няма да компенсира загуба на данни от вградения носител на данни.
- С цел подобряване на състоянието на устройството, при поправка на видеокамерата е възможно да се наложи проверката на минимално количество данни от вградения носител на запис на видеокамерата. Доставчикът на Sony няма да копира или запазва вашите данни.

#### Захранването не се включва

- Прикрепете заредена батерия във видеокамерата (стр. 9).
- Свържете щекера на променливотоковия адаптер към мрежата от 220 V.

#### Видеокамерата не работи, дори когато захранването е включено.

- Устройството има нужда от няколко секунди след като бъде включено, за да се подготви за запис. Това не е неизправност.
- Изключете променливотоковия адаптер от контакта или извадете батерията. След около 1 минута свържете отново. Ако видеокамерата все още не функционира, натиснете бутона RESET (стр. 40) с остър предмет. (Ако натиснете бутона RESET, всички настройки, включително настройките на часовника, се връщат в положенията си по подразбиране.)
- Температурата на вашата видеокамера е изключително висока. Изключете устройството и го оставете за известно време на хладно място.
- Температурата на видеокамерата е крайно ниска. Оставете видеокамерата включена. Ако все още не можете да работите с нея, изключете я, преместете я на топло място и след известно време включете захранването.

#### Устройството се загрява.

 Устройството се загрява, докато работи. Това не е индикация за неизправност.

#### Захранването внезапно се изключва.

- Използвайте променливотоковия адаптер.
- Включете отново захранването.
- Заредете батерията (стр. 9).
- В настройката по подразбиране, когато изминат приблизително 5 минути без да сте извършили никаква операция с видеокамерата, устройството автоматично се изключва ([A.SHUT OFF]).

#### При натискането на бутона START/STOP или PHOTO не се записват изображения.

- Натиснете MODE, за да изведете иконите П (Видеоклип) или • (Снимка).
- Вашата видеокамера записва изображението, което сте запазили на носителя. Не можете да извършвате нови записи по същото време.
- Записващият носител е пълен. Изтрийте ненужните изображения (стр. 16).
- Общият брой снимки и видеоклипове

надвишава капацитета на видеокамерата. Изтрийте ненужните изображения (стр. 16).

#### Записът спира.

 Температурата на видеокамерата се е повишила или понижила твърде много. Изключете устройството и го оставете за известно време на хладно/топло място.

#### Не можете да инсталирате "PMB".

 Проверете системните изисквания или процедурата по инсталиране на "PMB" (стр. 29).

#### "PMB" не работи правилно.

 Приключете с инсталацията на "PMB" и рестартирайте компютъра.

#### Компютърът не разпознава вашата видеокамера.

- Изключете от компютъра всички USB устройства, които са различни от клавиатура, мишка и видеокамера.
- Изключете USB кабела от компютъра и стойката на видеокамерата, рестартирайте компютъра, след това отново го свържете правилно с видеокамерата.

### Дисплеи за авто-диагностика/ Предупредителни индикатори

Ако на LCD екрана се извеждат индикатори, прегледайте списъка по-долу. Ако не можете да отстраните проблема и след като няколко опита, свържете се с вашия доставчик или оторизиран сервиз на Sony. В този случай, когато се свържете с тях, продиктувайте им всички цифри на кода с грешката, който започва със C или Е.

#### $C:04:$

- Използвате батерия, различна от "InfoLITHIUM" серия V. Използвайте батерия "InfoLITHIUM" (серия V).
- Свържете стабилно DC щекера на

променливотоковия адаптер към видеокамерата (стр. 9).

#### C:06:□□

 Температурата на батерията е висока. Сменете батерията или я оставете на хладно място.

#### $C:13: \square \square / C:32: \square \square$

 Изключете източника на захранване. След повторно свързване на захранването продължете работа.

#### $F \cdot \Box \Box \cdot \Box \Box$

• Следвайте стъпките от  $(2)$  до  $(4)$  на стр. 42.

#### ∞

- Индикаторът мига, когато вграденият твърд диск на вашата видеокамера се запълни. Изтрийте ненужните изображения (стр. 16) или форматирайте вградения твърд диск (стр. 51) след като запазите изображенията на друг носител.
- Възможно е да се е получила грешка във вградения твърд диск на видеокамерата.

#### **CC**

Нивото на батерията е ниско.

#### ALL

 Температурата на батерията е висока. Сменете батерията или я оставете на хладно място.

#### ПŦ

 Температурата на вашата видеокамера се повишава или е крайно висока. Изключете видеокамерата и я оставете за известно време да се охлади.

#### 叩

 Температурата на вашата видеокамера е крайно ниска. Затоплете устройството.

#### 穴

- Не е поставена карта с памет (стр. 10).
- Когато индикаторът мига, свободното място за запис на изображения е свършило. Изтрийте ненужните изображения (стр. 16) или форматирайте картата с памет (стр. 51), след като запазите изображения на друг носител.
- Файлът с данни за изображенията е повреден. Проверете файла с данни за изображенията, като изберете  $[Show others] \rightarrow [REPAIR IMG.DB F.]$  (в категорията  $\bigcirc$  [MANAGE MEDIA])  $\rightarrow$ носител на запис (DCR-SR21E).

#### র্তা

 Картата с памет е повредена. Форматирайте картата с памет с видеокамерата (стр. 51).

#### $571$

 Поставили сте несъвместима карта с памет (стр. 50).

#### ᠾ᠆

 Достъпът до картата с памет е забранен на друго устройство.

#### $(\langle \psi \rangle)$

 Видеокамерата е нестабилна. Дръжте здраво устройството с две ръце и запишете изображението. Обърнете внимание обаче, че индикаторът няма да изчезне.

#### h

 Функцията на датчика за изпускане е активна. Възможно е да не успеете да записвате или възпроизвеждате изображения.

## Технически характеристики

#### Система

Формат на видеосигнала: Цветен сигнал PAL, стандарт CCIR Формат за запис на видеоклипове: Видео: MPEG-2 PS Система за запис на звук: Dolby Digital 2ch Dolby Digital Stereo Creator Формат на фото файловете: : DCF Ver.2.0-съвместим : Exif Ver.2.21-съвместим : MPF Baseline-съвместим Носител на записа (Видеоклип/Снимки): Вграден твърд диск DCR-SX21E: 80 GB "Memory Stick PRO Duo" носител SD карта с памет (Class 2 или по-бърза) Когато измервате капацитета на носителя, 1 GB е равен на 1 милиард байта, част от които се използват за управление на данните и/или файлове с приложения. Капацитетът, който може да се използва от потребителя, е прибл. 79.3 GB. Формировател на изображението: 2.25 mm (1/8 тип) CCD (Charge Coupled Device) Общо: Приблизително 800 000 пиксела Ефективни (Видеоклипове, 16:9): Прибл. 490 000 пиксела Ефективни (Снимки, 16:9): Прибл. 490 000 пиксела Ефективни (Снимки, 4:3): Прибл. 560 000 пиксела Обектив 57 х (Оптически), 67x (Разширен), 1 800х (Цифров)  $F = 1.8 \sim 5.7$ Фокусно разстояние:  $f = 1.8$  mm  $\sim 102.6$  mm Когато преобразувате в 35 mm фотоапарат За видеоклипове: 39 mm~ 2 223 mm (16:9) За снимки: 44 mm ~ 2 508 mm (4:3) Температура на цветовете: [AUTO], [ONE PUSH], [INDOOR] (3 200 K), [OUTDOOR (5 800 K)] Минимална осветеност 3 lx (lux) ([AUTO SLW SHUTTR] е зададен в положение [ON]), скорост на затвора - 1/25 секунда)

#### Входни/Изходни конектори

A/V OUT жак: Видео/аудио изходен жак

USB жак: mini-АB (само изход)

#### LCD екран

Картина: 6.7 cm (тип 2.7, съотношение на екрана 16:9)

Общ брой пиксели: 230 400 (960 х 240)

#### Проектор (DCR-PJ5E)

Вид на проектора: DLP

Светлинен източник: LED (R/G/B)

Фокус: Ръчен

Размер на изображението: Тип 10 ~ 60

Разстояние на разпръсване: Прибл. 0.5 m ~ 3.0 m

Повторяемост на цветовете: Прибл. 16 700 000

Осветеност\*: Макс. 10 лумена

Съотношение на контраста: 1500:1

- Резолюция (изходна): nHD (640 x 360)
- Непрекъснато време за проекция (когато използвате приложената батерия): Прибл. 1.0 h
- \* Техническите характеристики на осветеността, описани тук, означават средната стойност за видеокамерата при закупуването й и касаят случаите на формат, определен от JIS X 6911:2003 за проектори. Начините на измерване и условията се основават на Приложение 2 от този стандарт.

#### Общи

- Изисквания към захранването: DC 6.8 V/7.2 V (батерия) DC 8.4 V (променливотоков адаптер)
- Средна консумация на електроенергия: В режим на запис с нормална осветеност, когато използвате LCD екрана: DCR-SR21E: Вграден твърд диск: 2.1 W Карта с памет: 1.9 W DCR-PJ5E/SX21E: 1.9 W

Работна температура: от 0°С до +40°С Температура на съхранение: От -20°С до  $+60^{\circ}$ C Размери (приблизително): DCR-PJ5E: 58.5 mm x 55.5 mm x 113.5 mm (ш/в/д) включително издадените части 58.5 mm x 55.5 mm x 124.5 mm (ш/в/д) включително издадените части и приложената акумулаторна батерия

#### DCR-SR21E:

59 mm x 64.5 mm x 113.5 mm (ш/в/д) включително издадените части 59 mm x 64.5 mm x 124.5 mm (ш/в/д) включително издадените части и приложената акумулаторна батерия DCR-SX21E: 54 mm x 55.5 mm x 113.5 mm (ш/в/д) включително издадените части 54 mm x 55.5 mm x 124.5 mm (ш/в/д) включително издадените части и приложената акумулаторна батерия Тегло (приблизително): DCR-PJ5E: 230 g само на основното тяло 270 g включително приложената акумулаторна батерия и карта с памет DCR-SR21E: 270 g само на основното тяло 310 g включително приложената акумулаторна батерия и карта с памет DCR-SX21E: 195 g само на основното тяло 240 g включително приложената акумулаторна батерия и карта с памет

#### Променливотоков адаптер AC-L200C/ AC-L200D

Изисквания към захранването: AC 100 V – 240 V, 50/60 Hz

Консумация на заряд: 0.35 – 0.18 A Консумация на енергия: 18 W

Изходно напрежение: DC 8.4 V\*

- Работна температура: От 0°C до 40°C
- Температура на съхранение: От –20°С до  $+60^{\circ}$ C

Размери (приблизително): 48 mm х 29 mm х 81 mm (ш/в/д) без издадените части

- Тегло (приблизително): 170 g без захранващия кабел
- \* За другите технически характеристики вижте етикета на променливотоковия адаптер

Акумулаторна батерия NP-FV30

Максимално изходно напрежение: DC 8.4 V

Изходно напрежение: DC 7.2 V

Максимално напрежение при зареждане: DC 8.4 V

Максимален ток при зареждане: 2.12 А Капацитет: Обичаен: 3.6 Wh (500 mAh) Минимален: 3.6 Wh (500 mAh)

#### Вид: Литиево-йонна

Дизайнът и техническите характеристики на вашата видеокамера и аксесоарите подлежат на промяна без предупреждение.

 Произведена по лиценз на Dolby Laboratories.

#### Очаквано време за зареждане и работа с приложената батерия (в минути)

Таблицата по-долу показва

приблизителното време, когато

използвате напълно заредена батерия.

![](_page_45_Picture_378.jpeg)

- Всяко от указаните времена за запис се измерва, когато [ REC MODE] е зададен в положение SP.
- Обичайното време за запис показва времето, когато повтаряте операцията по стартиране/ спиране на записа, превключвате лампичката за режим на видеоклип/снимка и използвате функция зуум.
- Когато използвате Sony карта с памет.
- Стойностите са измерени при температура 25ºС. Препоръчваме ви да използвате видеокамерата в температурен интервал от 10ºС до 30ºС.
- Времето за запис или възпроизвеждане ще се съкрати, ако използвате видеокамерата при ниски температури.
- Времето за запис и възпроизвеждане ще бъде по-кратко в зависимост от условията, при които използвате видеокамерата.
- Максималното време за запис на видеоклипове и броя снимки, които можете да запишете, се извеждат на екрана на видеокамерата (стр. 39).
- Времето за запис може да се различава в зависимост от записа и условията на снимане,

#### BG [ REC MODE].

#### Търговски марки

- $\bullet$  "Handycam" и  $\blacksquare$ търговски марки на Sony Corporation.
- $\bullet$  "Memory Stick," " $\overbrace{\mathsf{Wermons}}^{\mathsf{max}}$ " Memory Stick Duo," "MEMORY STICK DUO," "Memory Stick PRO Duo," " **MEMORY STICK PRO DUO."**

"Memory Stick PRO-HG Duo," "MEMORY STICK PRO-HG DUO," "Memory Stick Micro," "MagicGate," "MAGICGATE," "MagicGate Memory Stick" и "MagicGate Memory Stick Duo" са търговски марки или запазени търговски марки на Sony Corporation.

- "InfoLITHIUM" е търговска марка на Sony Corporation.
- "DVDirect" е търговска марка на Sony Corporation.
- Dolby и символът двойно "D", са търговски марки на Dolby Laboratories.
- Microsoft, Windows, Windows Vista и DirectX са търговски марки или запазени търговски марки на Microsoft Corporation в Съединените щати и/или в други страни.
- Macintosh и Mac OS са търговски марки на Apple Inc.в Съединените щати и в други страни.
- Intel, Intel Core и Pentium са търговски марки или запазени търговски марки на Intel Corporation или негови клонове в САЩ и други държави.
- Adobe, логото на Adobe и Adobe Acrobat са запазени търговски марки или търговски марки на Adobe Systems Incorporated в САЩ и/ или други страни
- Логото SDXC е търговска марка на SD-3C, LLC.
- MultiMediaCard е търговска марка на MultiMediaCard Association.

Всички други наименования на продукти, споменати тук, са търговски марки или запазени търговски марки на съответните им компании. Символите ™ и ® не се използват навсякъде в това ръководство.

# Предпазни мерки

#### Запис

 За стабилно и безпроблемно функциониране, когато за първи път използвате картата с памет с вашата видеокамера, ви препоръчваме ви да я форматирате, като използвате самото устройство (стр. 49).

Когато форматирате носителя на запис, всички данни на носителя ще се изтрият. Изтритите данни не могат да бъдат възстановени. Предварително запазете важните данни на вашия компютър и др.

- Преди да започнете да снимате изпробвайте функцията запис, за да се уверите, че картината и звукът се записват без проблеми.
- Обезщетения, касаещи съдържанието на записа, не могат да бъдат предоставени, дори когато извършването на запис или възпроизвеждане е невъзможно поради повреда на видеокамерата.
- Цветовите системи на телевизорите се различават в зависимост от държавата/ регионите. За да гледате вашите записи на телевизор, имате нужда от телевизионен апарат, базиран на системата PAL.
- Възможно е телевизионни програми, филми, видеокасети и други материали да бъдат защитени от авторски права. Непозволеният запис на такива материали може да бъде в противоречие с местния закон за защита на авторските права.
- Не излагайте видеокамерата на сътресения и вибрации, както и не вадете батерията или променливотоковия адаптер, ако данните все още се записват върху носителя, дори когато сте спрели записа, ако:
	- Лампичката за достъп (стр. 10) свети или мига.
	- Иконата за носителя в горния десен ъгъл на LCD екрана мига.

#### Забележка за възпроизвеждането

 Възможно е изображенията, записани на вашата видеокамера, да не се възпроизвеждат правилно на други устройства.

И обратното, възможно е изображения, записани на други устройства, да не се възпроизвеждат правилно на тази видеокамера.

 Видеоклиповете, записани на SD карти с памет, не могат да се възпроизвеждат на A/V устройства от други производители.

#### Изображения, илюстрации и екранни дисплеи в това ръководство

- Изображенията, използвани в това ръководство с обяснителна цел, са заснети с помощта на цифров фотоапарат и могат да изглеждат различно от изображенията и екранните индикатори, които наистина се извеждат на вашата видеокамера. Илюстрациите на вашата видеокамера и екранните индикации са преувеличени или опростени, за да бъдат по-лесно разбираеми.
- В това ръководство, вградената памет (DCR-SX21E) и картата с памет на вашата видеокамера се наричат с общия термин "носител на запис".
- Дизайнът и техническите характеристики на видеокамерата и аксесоарите са обект на промяна без предупреждение.

#### Проверка на името на модела на вашата видеокамера

- Името на модела се споменава в ръководството, когато съществува разлика в техническите характеристики на различните модели. Проверете името на модела от долната страна на видеокамерата.
- Основните разлики в техническите характеристики на тази серия са следните:

![](_page_46_Picture_383.jpeg)

#### Работа и грижи за видеокамерата

- Видеокамерата не е защитена от прах и мръсотия, както и не е водоустойчива.
- Не използвайте или съхранявайте видеокамерата и приложените аксесоари на следните места.
	- При крайно високи или ниски температури. Не оставяйте видеокамерата

Допълнителна информация

Допълнителна информация

при температури, надвишаващи 60ºС като например на пряка слънчева светлина, близо до климатици или в кола, паркирана на слънце. Това може да причини неизправност при работа или може да доведе до деформиране на корпуса.

- Близо до силни магнитни полета или под влиянието на механични вибрации.
- Близо до силни радио вълни или радиация. Възможно е видеокамерата да не записва правилно.
- Близо до AM приемници и видео оборудване. Възможно е да се появят смущения.
- На плажа или на прашно място. Ако във вътрешността на видеокамерата попадне пясък или прах, това може да причини неизправност, а понякога тази неизправност не може да бъде отстранена.
- Близо до прозорци или навън, където LCD екранът, визьорът или обективът са изложени на пряка слънчева светлина. Това може да повреди LCD екрана.
- Работете с видеокамерата при DC 6.8 V/7.2 V (батерия) или DC 8.4 V (променливотоков адаптер).
- При работа с прав или променлив ток, използвайте аксесоарите, препоръчани в това ръководство.
- Не позволявайте видеокамерата да се намокри например от дъжд или морска вода. Ако видеокамерата се намокри, устройството може да се повреди, а понякога тази неизправност не може да бъде отстранена.
- Ако твърд предмет или течност попадне в корпуса на видеокамерата, изключете захранването и преди по-нататъшна употреба проверете устройството в оторизиран сервиз.
- Избягвайте грубо боравене, разглобяване, модификации или механични сътресения. Не удряйте, не изпускайте и не настъпвайте продукта. Особено внимавайте с обектива.
- Изключвайте видеокамерата, когато не я използвате.
- Не обвивайте видеокамерата например с кърпа и не я използвайте в това състояние. Ако го направите, това може да причини покачване на температурата във вътрешността на устройството.
- Когато изключвате захранващия кабел, дърпайте щепсела, а не самия кабел.
- Не позволявайте захранващият кабел да се

повреди като поставяте върху него тежки предмети.

- Не използвайте деформирана или повредена батерия.
- Винаги поддържайте металните контакти чисти.
- Ако батериите са протекли:
	- се свържете с оторизиран сервиз на Sony.
	- и докоснете течността, измийте обилно с вода.
	- и течността попадне в очите, измийте обилно с вода и се консултирайте с лекар.

#### Когато не планирате да използвате видеокамерата за дълъг период от време

- Препоръчваме ви да включвате и работите с видеокамерата поне веднъж в месеца, за да поддържате устройството в оптимално състояние за дълго време.
- Преди да приберете батерията за съхранение, изразходвайте докрай заряда й.

#### LCD екран

- Не натискайте силно LCD екрана, защото това може да го повреди.
- Ако използвате видеокамерата на студено място, възможно е на LCD екрана да се появи остатъчен образ. Това не е неизправност.
- Докато работите с видеокамерата, гърбът на LCD екрана може да се нагрее. Това не е неизправност.

#### Почистване на LCD екрана

 Ако LCD екранът е зацапан с отпечатъци от пръсти или прах, препоръчваме ви да го почистите с почистващото парче плат. Когато използвате специалния комплект за почистване на LCD екрани (продава се отделно), не прилагайте течността директно върху LCD екрана. Почиствайте LCD екрана с почистваща хартия, навлажнена с препарата.

#### За да почистите проекторния обектив (DCR-PJ5E)

- Почистете обектива внимателно с меко парче плат за почистване на стъкло.
- Упоритите петна могат да бъдат премахнати с леко навлажнено с вода меко парче плат за почистване на стъкло.

 Никога не използвайте разтвори като алкохол, бензин или разтворител, киселинни, алкални или абразивни вещества, или кърпички за еднократна употреба, защото това може да повреди повърхността на обектива.

#### Почистване на корпуса

- Ако корпусът на видеокамерата е замърсен, почистете го с меко парче плат, леко навлажнено с вода, и след това го изтрийте със сухо меко парче плат.
- За да не повредите корпуса, избягвайте следното:
	- Не използвайте химикали, като например разредител, бензин, алкохол, химизирани парчета плат и инсектициди, за да почистите устройството.
	- Не работете с устройството, когато сте докосвали гореспоменатите вещества.
	- Не позволявайте контакт с гума или винил за дълъг период от време.

#### Грижи и съхранение на обектива

- Изтрийте повърхността на обектива с парче мек плат в следните случаи:
	- Когато има следи от пръсти по повърхността му.
	- На горещи или влажни места.
	- Когато обективът се използва край морския бряг.
- Съхранявайте обектива на проветриви места, които не са подложени на замърсяване или прах.
- За да избегнете появата на мухъл, периодично следвайте указанията за почистване, описани по-горе.

#### Зареждане на вградената акумулаторна батерия

Вашата видеокамера е снабдена с вградена акумулаторна батерия, така че настройката за датата и часа, и другите настройки, се запазват, дори когато устройството е изключено. Вградената батерия е винаги заредена, ако видеокамерата е включена към мрежата от 220 V или ако към нея е прикрепена батерията. Пълното разреждане на акумулаторната батерия настъпва за около три месеца, ако изобщо не използвате камерата. Ако това се случи, използвайте устройството след като заредите батерията. Дори ако вградената батерия не е заредена, това няма да се отрази на работата, ако не записвате датата.

#### Процедури

Свържете видеокамерата с мрежата от 220 V, като използвате променливотоковия адаптер, приложен в комплекта. Оставете LCD екрана затворен и зареждайте за повече от 24 часа.

#### Забележки за изхвърляне/трансфер на видеокамерата (DCR-SR21E)

Дори когато изтривате всички видеоклипове и снимки, или ако извършвате функцията [MEDIA FORMAT], е възможно да не успеете да изтриете напълно данните от вградения носител на запис. Когато прехвърляте собствеността на видеокамерата, препоръчваме ви да използвате функцията [EMPTY] (вижте "Получаване на подробна информация от "Упътване за видеокамера" на стр. 38), за да ограничите възстановяването на вашите данни. В допълнение към горното, когато изхвърляте видеокамерата, препоръчваме ви да унищожавате и физическото тяло на видеокамерата.

#### Батерия

- Преди да смените батерията или да отстраните променливотоковия адаптер от устройството, затворете LCD екрана и се уверете, че лампичките POWER (стр. 10), а също и лампичка за достъп (стр. 10) не светят.
- Лампичката CHG (зареждане) премигва по време на зареждане на батерията при следните условия.
	- Когато батерията не е поставена правилно.
	- Когато батерията е повредена.
	- Когато температурата на батерията е ниска Извадете батерията от видеокамерата и я поставете на топло място.
	- Когато температурата на батерията е висока

Извадете батерията от видеокамерата и я поставете на хладно място.

#### Променливотоков адаптер

- Включете променливотоковия адаптер в най-близкия контакт от електрическата мрежа. Незабавно изключете адаптера, ако докато използвате видеокамерата се получи някаква повреда.
- Не използвайте променливотоковия адаптер на тясно място, като например между стена и мебел.
- Внимавайте да не дадете DC щекера на променливотоковия адаптер или терминала

на батерията на късо с метален предмет. Това може да предизвика повреда.

#### Карта с памет

- Задайте носителя на запис в положение [MEMORY CARD], за да записвате видеоклипове и/или снимки на картата с памет (DCR-SR21E).
- Видове карти с памет, които можете да използвате с вашата видеокамера
	- С тази видеокамера можете да използвате само носители от вида "Memory Stick PRO Duo", "Memory Stick PRO-HG Duo", SD (Class 2 или по-бърза), SDHC (Class 2 или по-бърза) и SDXC карти с памет (Class 2 или по-бърза). Операциите с всички видове карти не са гарантирани.
	- "Memory Stick PRO Duo" носители с капацитет до 32 GB и SD карти с капацитет до 64 GB работят нормално с тази видеокамера.
	- Когато записвате видеоклипове на "Memory Stick PRO Duo" носител, препоръчваме ви да използвате "Memory Stick PRO Duo" носител с капацитет 512 МВ или повече.
	- В това ръководство, носителите "Memory Stick PRO Duo" и "Memory Stick PRO-HG Duo" се обобщават с термина "Memory Stick PRO Duo носител", а SD, SDHC и SDXC картите с памет - с термина "SD карта".
	- Не можете да използвате MultiMediaCard.
	- Изображенията, записани на SDXC карта с памет, не могат да бъдат прехвърлени или възпроизведени на компютър или други AV устройства, които не са съвместими със системата exFAT\* и са свързани към видеокамерата с USB кабел. Уверете се, че устройството е съвместимо със системата exFAT преди да го свържете към фотоапарата. Ако свържете вашия фотоапарат към несъвместимо устройство, възможно е да бъдете запитани дали желаете да форматирате картата. Не извършвайте форматиране на картата, защото това ще изтрие всички данни на носителя
		- \* exFAT е система за подредба на файлове, която се използва в SDXC картите с памет.

 Размер на картите с памет, които можете да използвате с вашата видеокамера

![](_page_49_Figure_12.jpeg)

- Можете да използвате само "Memory Stick Duo" носител, който е с размер наполовина на стандартен "Memory Stick", както и SD карти със стандартен размер.
- Не прикрепяйте етикети или подобни на носителя или на адаптера за картата с памет. Това може да причини неизправност.

#### Опции в менюто

 Сивите опции или настройки в менюто не могат да бъдат използвани при настоящите условия на запис и възпроизвеждане.

#### Запазване на всички записани от вас данни

 За да предотвратите загуба на вашите данни с изображения, периодично запазвайте информацията на външен носител. Препоръчваме ви да запазвате изображенията на DVD-R диск, като използвате компютър. Също така, препоръчваме ви да запазвате данните с изображения, като използвате видеорекордер или DVD/HDD рекордер и др. (стр. 23).

#### Забележка за работната температура на видеокамерата/батерията

 Когато температурата на видеокамерата или батерията е твърде висока или ниска, е възможно записът или възпроизвеждането да не се извършат заради защита на видеокамерата. В този случай на LCD екрана се извежда индикатор.

#### Когато видеокамерата е свързана към компютър или аксесоари

 Не се опитвайте да форматирате носителя на запис на вашата видеокамера, като използвате компютър. Възможно е вашата видеокамера да не работи правилно.

 Когато свързвате вашата видеокамера към друго устройство посредством кабел, се уверете, че поставяте свързващия жак в правилната посока. Поставянето на свързващия жак насила в неправилната посока може да причини повреда на свързващия терминал или на вашата видеокамера.

#### Ако не можете да записвате/ възпроизвеждате изображения, извършете [MEDIA FORMAT]

 Ако записвате/изтривате изображения продължително време, е възможно изображенията на носителя да се фрагментират. Изображенията не могат да бъдат запазени или записани. В този случай запазете изображенията на външен носител, за да извършите [MEDIA FORMAT] като изберете  $M$ ENU  $\rightarrow$  [Show others]  $\rightarrow$  [MEDIA  $FORMAT$ ] (в категорията  $\triangleq$  [MANAGE  $MEDIA$ ] )  $\rightarrow$  желан носител (DCR-SR21E)  $\rightarrow$  [YES]  $\rightarrow$  [YES]  $\rightarrow$  **OK**].

#### Забележки за употреба

- Носителят на запис може да се повреди, записаните изображения може да не възпроизведат или да се изгубят, или е възможно да се получи друг проблем, ако извършвате следните операции.
	- Не вадете носителя на запис, докато лампичката за достъп (стр. 12) свети или мига.
	- Не отстранявайте батерията или променливотоковия адаптер от видеокамерата, и не излагайте устройството на механични сътресения или вибрации, докато лампичката POWER (стр. 12) или лампичката за достъп (стр. 12) светят или мигат.
- Не използвайте видеокамерата на твърде шумни места (DCR-SR21E).

#### Датчик за изпускане (DCR-SR21E)

За да защити вградения твърд диск от удар

вследствие на изпускане, видеокамерата притежава функция с датчик за смущенията. Когато изпуснете видеокамерата или в условия на безтегловност, шумът от включването на защитата на видеокамерата също може да се запише. Ако датчикът за изпускане отчете повтарящи се смущения, е възможно записът/възпроизвеждането да спрат.

#### Забележка за използването на видеокамерата на високи места (DCR-SR21E)

 Не можете да използвате видеокамерата в области с ниско атмосферно налягане, където надморската височина е по-голяма от 5,000 метра. Това може да повреди вградения твърд диск на видеокамерата.

# Азбучен указател

### $A-Z$

![](_page_51_Picture_260.jpeg)

#### А-Я

![](_page_51_Picture_261.jpeg)

![](_page_51_Picture_262.jpeg)

Списъците с менютата ще откриете на стр. 35 до 37

HADADIANH

Допълнителна информация за този продукт, а също и отговори на често задавани въпроси, можете да откриете на нашата интернет страница за поддръжка и помощ.

http://www.sony.net/

 2011 Sony Corporation Отпечатано на 70% или повече рециклирана хартия.

![](_page_53_Picture_0.jpeg)

#### http://www.sony.net/

Sony Corporation Printed in Czech Republic (EU)

#### $R$  $G$

![](_page_53_Picture_4.jpeg)

#### **Изхвърляне на стари електрически и електронни уреди (приложимо в Европейския съюз и други Европейски страни със системи за разделно събиране на отпадъци)**

Този символ върху устройството или върху неговата опаковка показва, че този продукт не трябва да се третира като домакински отпадък. Вместо това той трябва да бъде предаден в съответния събирателен пункт за рециклиране на електрически и електронни уреди. Като предадете този продукт на правилното място, вие ще помогнете за предотвратяване на негативните последствия за околната среда и човешкото здраве, които биха възникнали при изхвърлянето му на неподходящо място. Рециклирането на материалите ще спомогне да се съхранят природните ресурси. За подробна информация относно рециклирането на този продукт можете да се обърнете към местната градска управа, фирмата за събиране на битови отпадъци или магазина, откъдето сте закупили продукта.